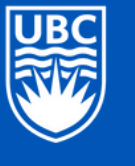

**Edith Lando Virtual Learning Centre Faculty of Education** 

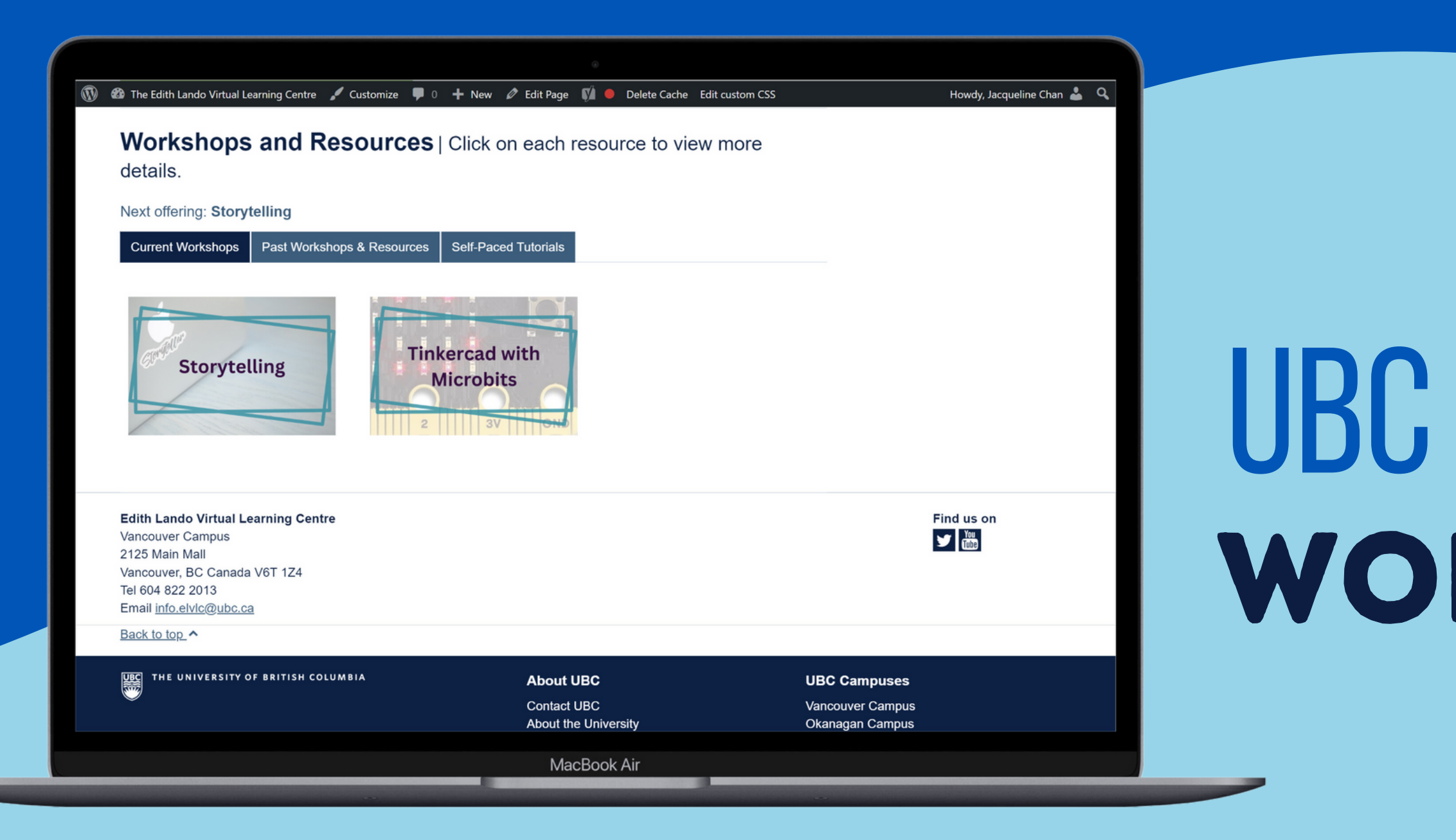

## UBC EDITH LANDO: **WORDPRESS 101**

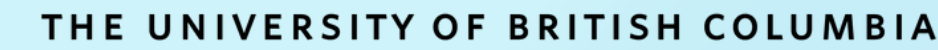

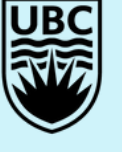

- 1. **Moving workshops between accordions**
- 2. **Changing a workshop's Next Session date**
- 3. **Updating the registration button's text**
- 4. **Embedding a YouTube video recording**

## **Sample of day-to-day tasks**

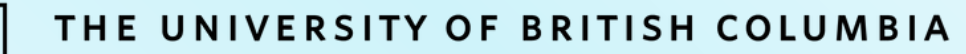

### **Sample of day-to-day tasks**

- 1. **Moving workshops between accordions**
- E.g., After a Sep 2023 session is complete, if the next session is in Dec 2023:
	- update the *sep2023* Custom Field name\* to *dec2023*

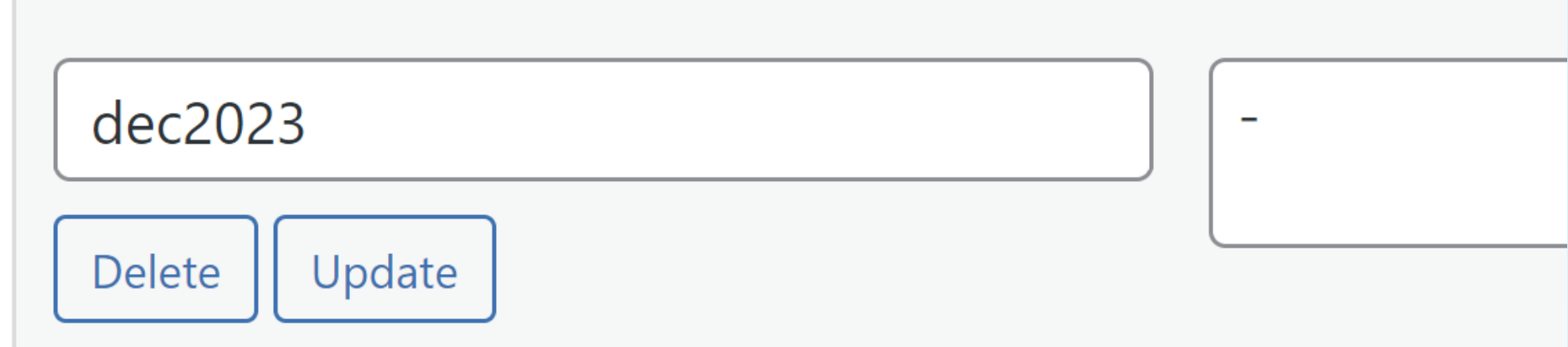

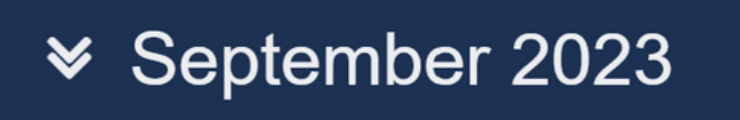

**≫ October 2023** 

**≫ November 2023** 

December 2023  $\checkmark$ 

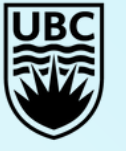

**Edith Lando Virtual Learning Centre Faculty of Education** 

### **Sample of day-to-day tasks**

### 1. **Moving workshops between accordions**

Values for these custom fields:

sep20xx, oct20xx, nov20xx, dec20xx, jan20xx, feb20xx, mar20xx, apr20xx, may20xx, jun20xx, jul20xx, aug20xx

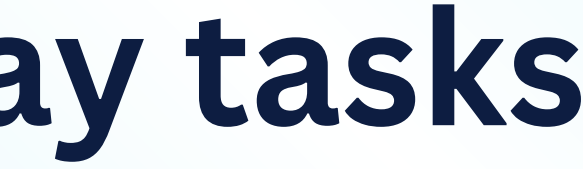

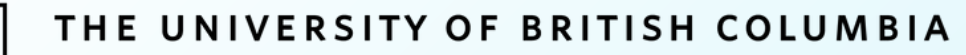

### **Sample of day-to-day tasks**

### 2. **Changing a workshop's Next Session date**

E.g., After a workshop session is complete, if the next one (in the series) is on February 12:

• change the highlighted portion to reflect the date of the closest upcoming session

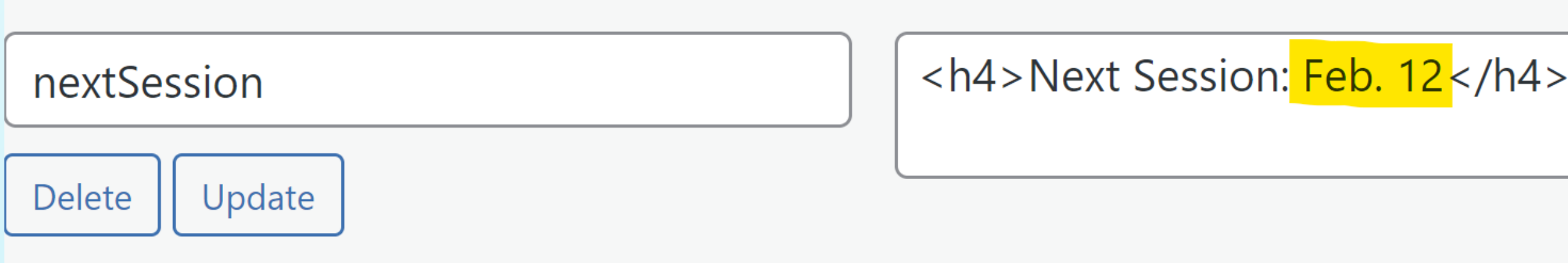

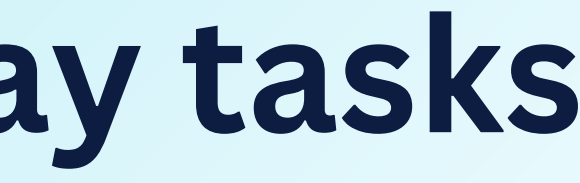

### **<del>■</del>** February 2024

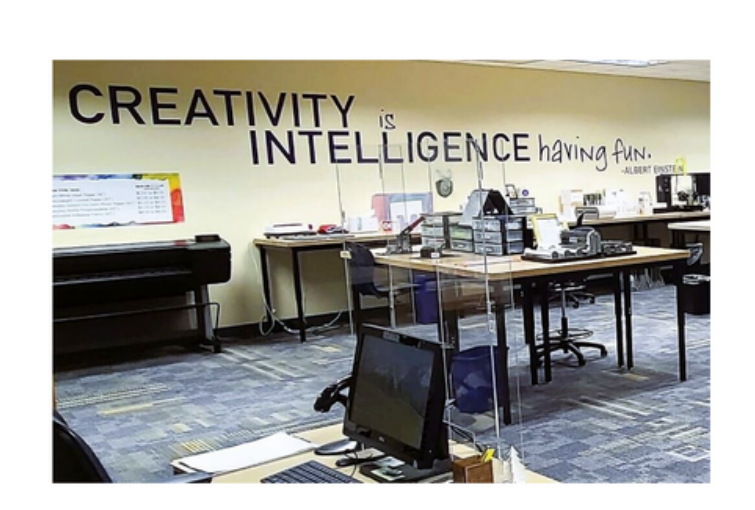

### **Exploring Virtual Makerspaces**

Next Session: Feb. 12

**Learn More** 

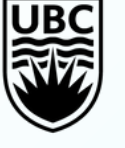

Q: What happens once there is no next session? (i.e., the workshop series is complete)

A: The 'nextSession' Custom Field can be deleted in its entirety.

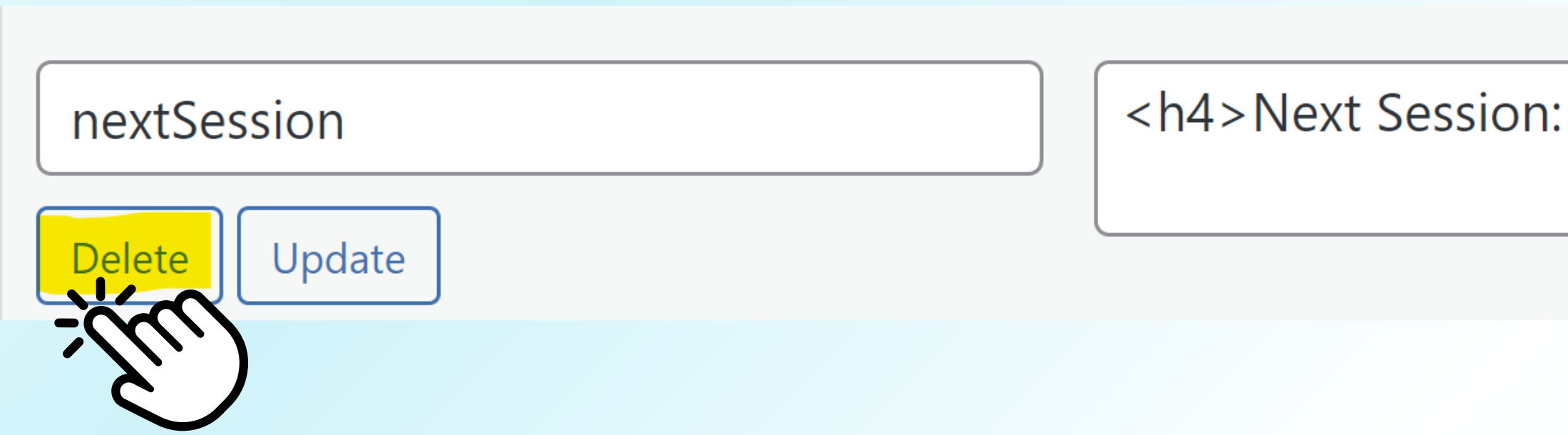

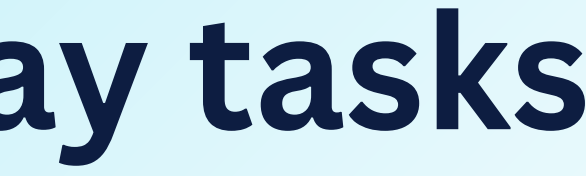

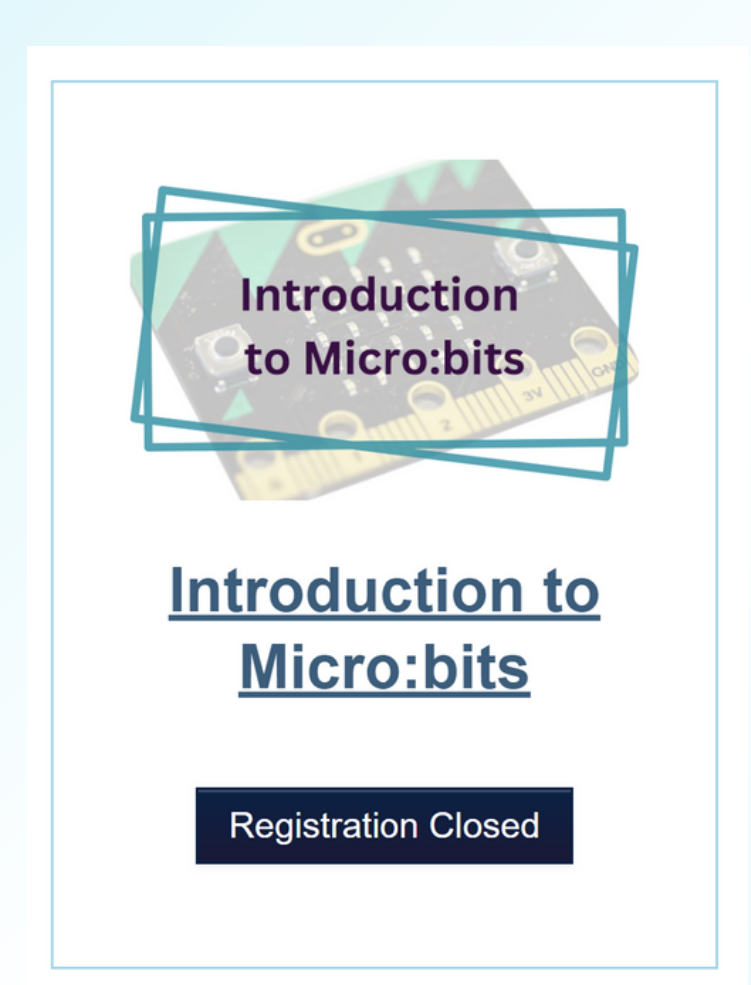

Feb. 12 </h4>

## **Sample of day-to-day tasks**

### 2. **Changing a workshop's Next Session date**

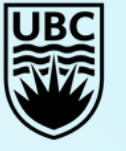

**Edith Lando Virtual Learning Centre** Faculty of Education

Workshops with one session only:

 $\circ$  Register Now  $\longrightarrow$  link to the corresponding registration post

### **Register Now**

## **Sample of day-to-day tasks**

3. **Updating the registration button's text**

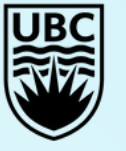

**Edith Lando Virtual Learning Centre** Faculty of Education

## **Sample of day-to-day tasks**

3. **Updating the registration button's text**

Multi-part workshops (i.e., those with more than one session):  $\circ$  Learn More  $\longrightarrow$  link to the workshop post itself

**Learn More** 

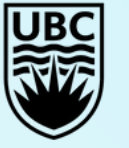

**Edith Lando Virtual Learning Centre** Faculty of Education

## **Sample of day-to-day tasks**

3. **Updating the registration button's text**

**Registration Closed** 

All workshops no longer open for registration:  $\circ$  Registration Closed  $\longrightarrow$  link to the workshop post itself

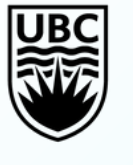

**Edith Lando Virtual Learning Centre** Faculty of Education

## Sample of day-to-day tasks

### 4. Embedding a YouTube video recording (not using Custom Fields here!)

 $\{hr / \}$ 

```
<h2>Session Recordings</h2>
<h3>Session 1</h3>
<iframe width="560" height="315" src="https://www.youtube.com/embed/Bs3G0u3FsFU" title="YouTube video
player" frameborder="0" allow="accelerometer; autoplay; clipboard-write; encrypted-media; gyroscope;
picture-in-picture" allowfullscreen></iframe>
```

```
<h3 style="padding-top: 10px;">Session 2</h3>
<iframe width="560" height="315" src="https://www.youtube.com/embed/tpOIleSdlvo" title="YouTube video
player" frameborder="0" allow="accelerometer; autoplay; clipboard-write; encrypted-media; gyroscope;
picture-in-picture" allowfullscreen></iframe>
```
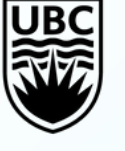

## **Sample of day-to-day tasks**

- 4. **Embedding a YouTube video recording (not using Custom Fields here!)**
	- Notice how the the *src=* link is obtained!
	- **https://www.youtube.com/embed/**Bs3G0u3FsFU from https://www.youtube.com/watch?v=Bs3G0u3FsFU
	- **https://www.youtube.com/embed/**-T3RDr0-9WY from https://www.youtube.com/watch?v=-T3RDr0-9WY

 $\circ$  The  $\cdot$  is included in the embed link

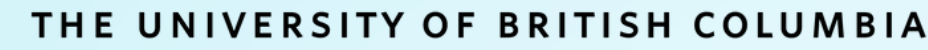

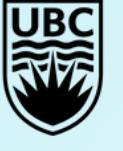

### **Common mistake encountered**

### **Make sure that only public-facing URLs are used, and avoid the inclusion of Preview Links in general.**

Such links may not be accessible to the public.

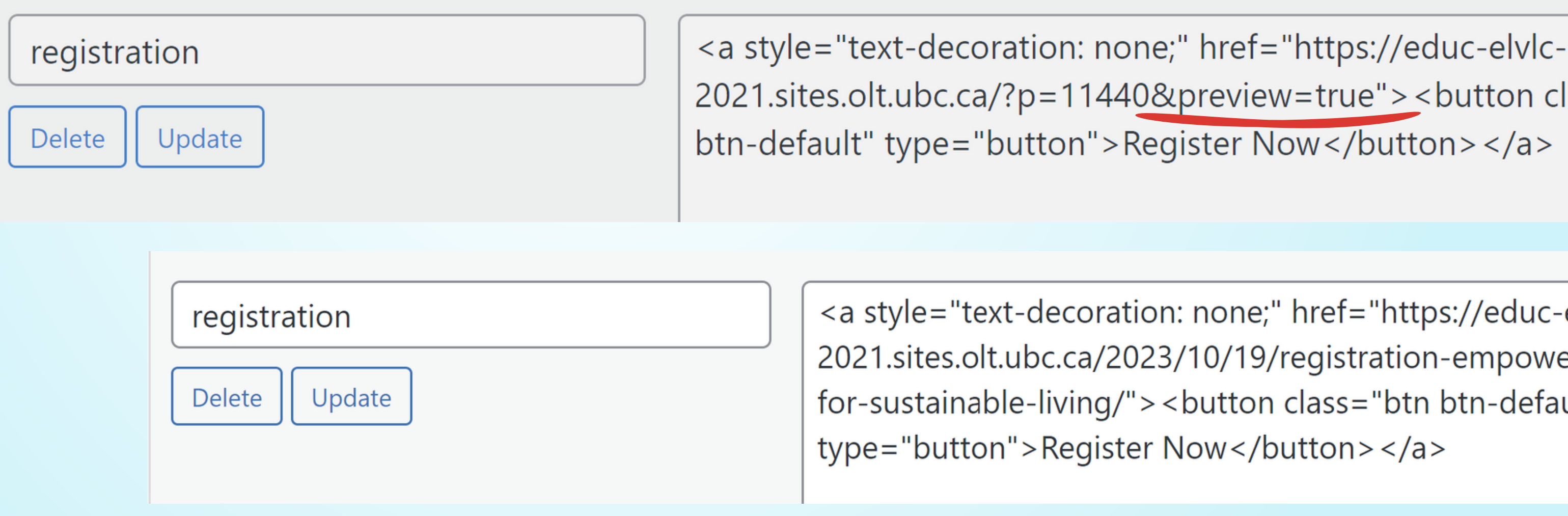

2021.sites.olt.ubc.ca/?p=11440&preview=true"> <button class="btn

<a style="text-decoration: none;" href="https://educ-elvlc-2021.sites.olt.ubc.ca/2023/10/19/registration-empowering-teensfor-sustainable-living/"><button class="btn btn-default"

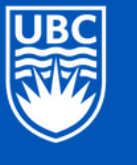

**Edith Lando Virtual Learning Centre Faculty of Education** 

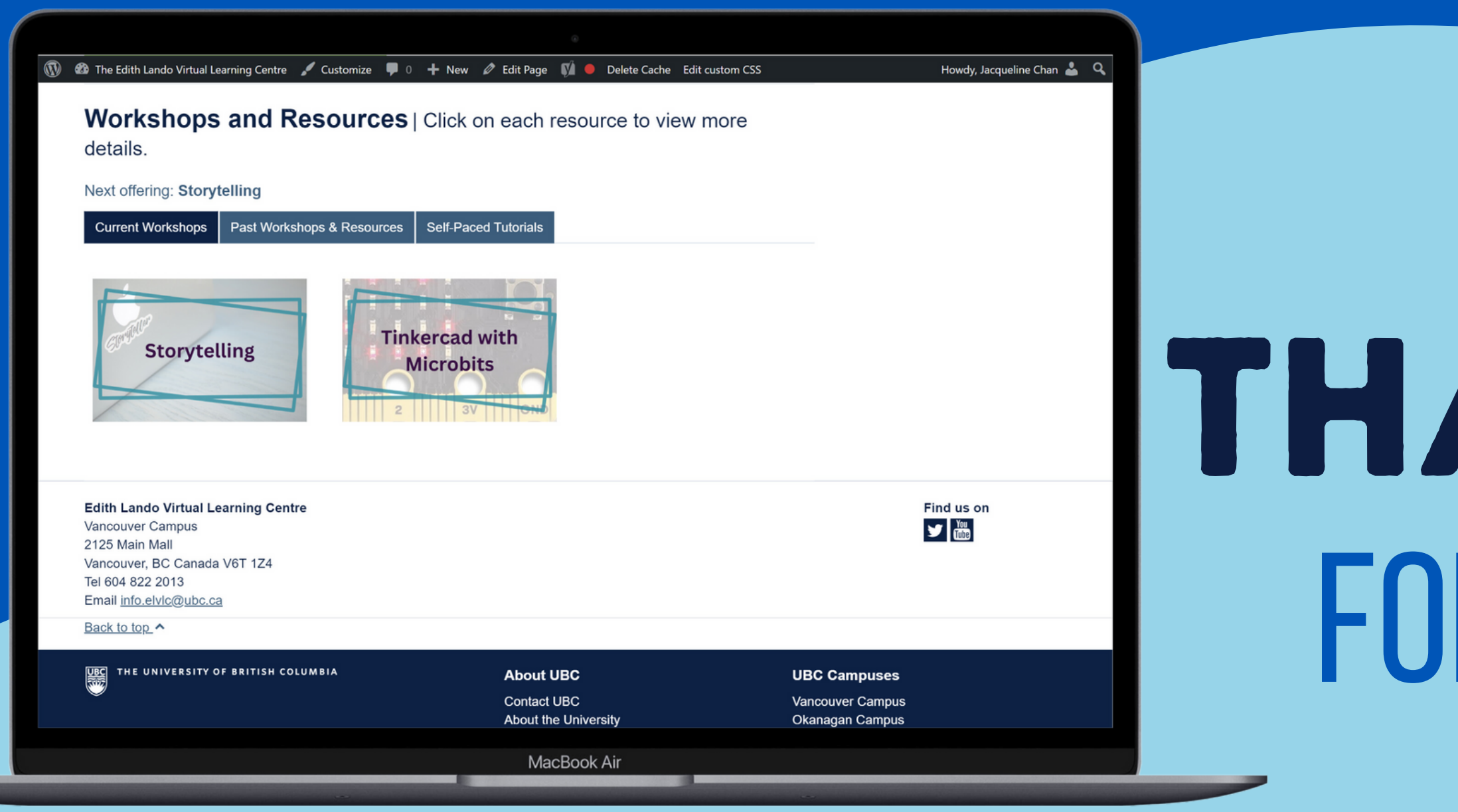

# THANK YOU FOR WATCHING!